NODEJS

Node.js é um ambiente de execução JavaScript que permite executar aplicações desenvolvidas com a linguagem de forma autônoma, sem depender de um navegador. Com ele, é possível criar praticamente qualquer tipo de aplicações web, desde servidores para sites estáticos e dinâmicos, até APIs e sistemas baseados em microserviços.

Mãos a massa

1- Vamos baixar o NodeJs e instalar.

2- Abra o cmd

3- Digite os seguintes comandos cd/ mkdir PastaNode cd PastaNode

```
4 -Abra o VsCode e abra a pasta criada. 
Crie o arquivo index.js 
Digite 
console.log("OLA MUNDO")
```
Abra o promtp de comando (cmd) Execute o comando  $\rightarrow$  node index

## C:\PastaNode>node index OLA MUNDO

## Vamos criar nosso primeiro arquivo de servidor

```
/* Aqui estamos atribuindo à variável "http" as propriedades do
    modulo http (nativo do NodeJs) */
   let http = require("http");
   /* Declarando as constanstes como porta e o nome do servidor que vamos usar
    vamos usar a porta 80 (mas pode ser qualquer uma), já o servidor já e o famoso
   número que conhecemos "127.0.0.0.1" */
10 const port = 80;
11 const hostname = "127.0.0.1"
1213 /*criando o servidor, vai receber as propriedades do metódo createServer() o
14 reg --> são as reguisições que iremos processar
15 res --> são as respostas de devemos ou queremos passar*/
16
   servidor = http.createServer((req,res)=>{
17\,18
        res.statusCode =200;
19
        res.setHeader("Content-Type","text/plain");
        res.end("OLA MUNDO - PRIMEIRO ARQUIVO DE SERVIDOR")
202122
   \rightarrow23
   /* Agora vamos fazer o nosso "servidor" escutar e executar os processos no NodeJs */
24servidor.listen(port, hostname, ()=>{
        console.log("SERVIDOR RODANDO")
26
27
   <sup>3</sup>
```
## Executando o Node

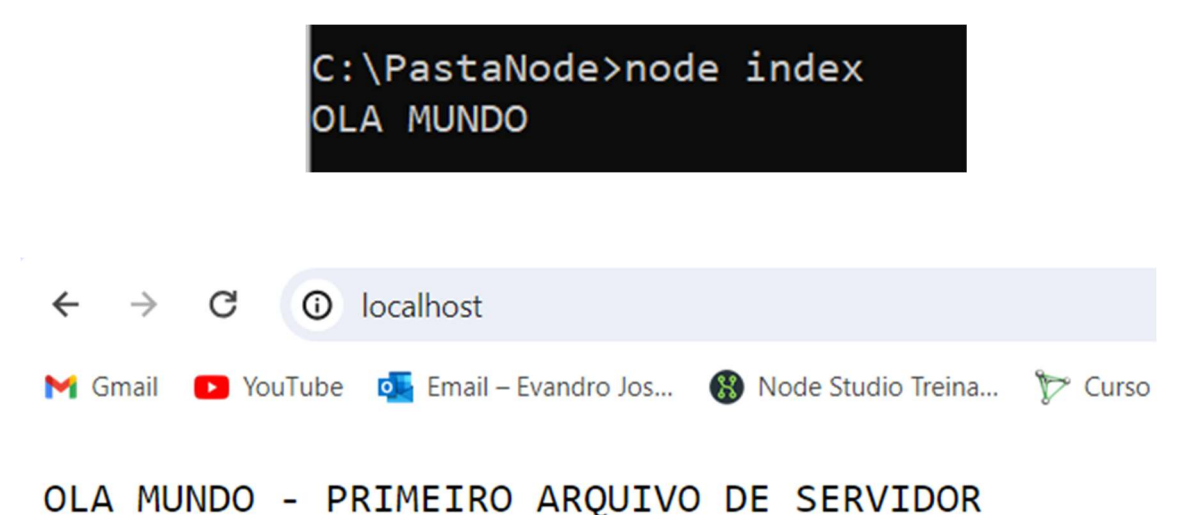

**VAMOS CHAMAR UM ARQUIVO EXTERNO** 

```
Crie o arquivo chamado index.html
```

```
<!DOCTYPE html> 
<html lang="pt-br"> 
<head> 
     <meta charset="UTF-8"> 
     <meta name="viewport" content="width=device-width, initial-scale=1.0"> 
    <title>Index</title>
</head> 
<body> 
     <h2>ARQUIVO INDEX</h2> 
</body> 
</html>
```

```
/* A variável lerArquivo vai receber as propriedades do modulo "fs" (file system - Sistema de Arquivo) */
\Deltalet lerArquivo = require("fs");
8
    const port = 80;const hostname = "127.0.0.1"
11 /*criando o servidor, vai receber as propriedades do metódo createServer() o
    Agora estamos usando a variável lerArquivo com a propriedade readFile() */
12<sup>7</sup>1314
    servidor = http.createServer((req,res)=>{
15
        lerArquivo.readFile("index.html",(err,data)=>{
            res.writeHead(200,{"Content-Type":"text/html"});
1617res.write(data);// o data aqui se refere ao arquivo "index.html"
18
            res.end();
19
        \mathcal{Y}2021)22servidor.listen(port, hostname, ()=>{
23
24
        console.log("SERVIDOR RODANDO")
25 })
26
```

```
Crie o arquivo chamado usuario.html
```

```
<!DOCTYPE html> 
<html lang="pt-br"> 
<head> 
     <meta charset="UTF-8"> 
     <meta name="viewport" content="width=device-width, initial-scale=1.0"> 
     <title>Index</title> 
</head> 
<body> 
     <h2>ARQUIVO USUÁRIO</h2> 
</body> 
\langle/html>
```

```
Crie o arquivo chamado admin.html
<!DOCTYPE html> 
<html lang="pt-br"> 
<head> 
     <meta charset="UTF-8"> 
     <meta name="viewport" content="width=device-width, initial-scale=1.0"> 
    <title>Index</title>
</head> 
<body> 
     <h2>ARQUIVO ADMIN</h2> 
</body> 
</html>
```

```
let lerArquivo = require("fs");
3 const port = 80;
\overline{4}const hostname = "127.0.0.1"\overline{5}servidor = http.createServer((req,res)=>{
         switch(\text{req.}url){
          case "/":
             lerArquivo.readFile("index.html",(err,data)=>{
             res.writeHead(200,{"Content-Type":"text/html"});
10
11res.write(data);// o data aqui se refere ao arquivo "index.html"
12res.end();
         \mathcal{V}13
14break
15
           case "/usuario":
             lerArquivo.readFile("usuario.html",(err,data)=>{
16
             res.writeHead(200,{"Content-Type":"text/html"});
17
18
             res.write(data);// o data aqui se refere ao arquivo "usuario.html"
19
             res.end();
20
             \mathcal{Y}21
             break
           case "/usuario/admin":
22
             lerArquivo.readFile("admin.html",(err,data)=>{
23
24
             res.writeHead(200,{"Content-Type":"text/html"});
25
             res.write(data);// o data aqui se refere ao arquivo "admin.html"
26
             res.end();
27
             \mathcal{Y}28
29
    \mathcal{Y}30
31servidor.listen(port, hostname, ()=>{
32console.log("SERVIDOR RODANDO")
    \mathcal{Y}
```

```
Exercício
```

```
1 – Crie uma pasta com o seu nome. 
Exemplo: Evandro Vieira (sem espaços)
```

```
2 – Dentro dele crie o arquivo index.html com o seguinte código
```

```
<!DOCTYPE html>
<html lang="pt-br">
<head>
    <meta charset="UTF-8">
    <meta name="viewport" content="width=device-width, initial-scale=1.0">
    <title>Exercicio 01</title>
</head>
<body>
    <h2>Tela Principal</h2>
    <a href="/soma_numeros">Soma Números</a>
    <br>
    <a href="/conta_letras">Conta Letras</a>
</body>
</html>
```
 $3$  – Crie o arquivo soma numeros.html com os seguintes códigos

```
<!DOCTYPE html>
<html lang="pt-br">
chead>
    <meta charset="UTF-8">
    <meta name="viewport" content="width=device-width, initial-scale=1.0">
    <title>Soma Números</title>
</head>
<body>
    <p>Digite primeiro número: <input type="text" id="num1" size="5"></p>
    <p>Digite segundo número: <input type="text" id="num2" size="5"></p>
    <p>Resultado: <input type="text" id="resultado" size="5" disabled></p>
    <button id="somar">SOMAR</button>
    <button id="voltar">VOLTAR</button>
</body>
<script>
<!-- Aqui o codigo Javascript -->
\langle/script>
\langle/html>
```
3 – Crie o arquivo conta\_letras.html com os seguintes códigos

```
<!DOCTYPE html>
<html lang="pt-br">
<head>
     <meta charset="UTF-8">
     <meta name="viewport" content="width=device-width, initial-scale=1.0"><br><title>Conta Letras</title>
</head>
<body>
     <p>Digite uma frase: <input type="text" id="texto"></p> <p>Qtde Letras <input type="text" id="resultado" size="5" disabled></p>
     <button id="contar">CONTAR</button>
     <button id="voltar">VOLTAR</button>
</body>
<script>
<!-- Aqui Javascript -->
</script>
</html>
```
Agora você irá fazer as chamadas destes arquivos através do NODEJS, crie o arquivo index.js e faças as devidas configurações. Veja o funcionamento abaixo

ATENÇÃO USE A PORTA 80, MAS NÃO ABRA O XAMPP

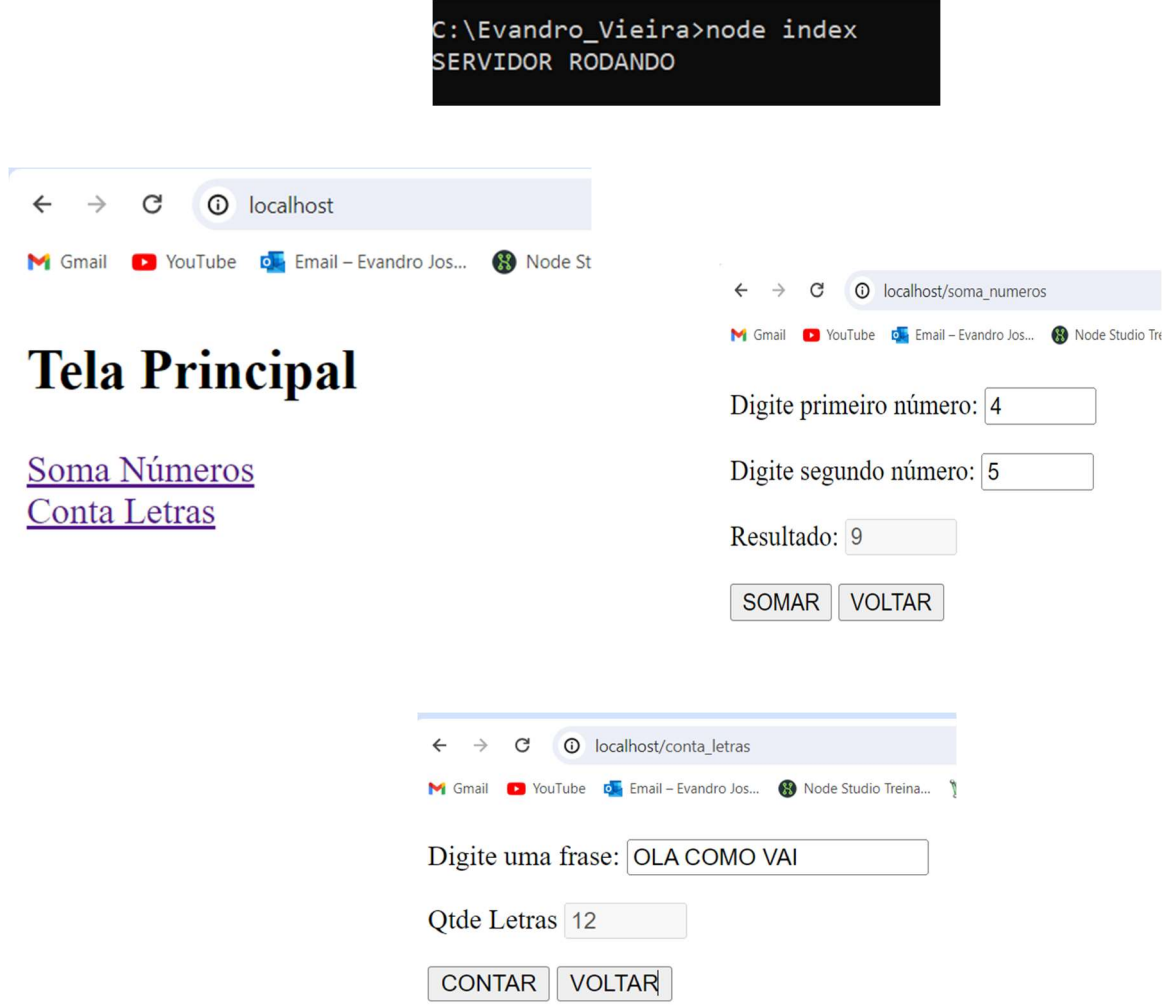